mentation des prairies, hétérogénéité des cultures…). Ainsi, des marges de manœuvre se dégagent, permettant de gérer les paysages agricoles et de réorganiser l'occupation du sol sans changer de système de production.

À l'échelle locale. À l'échelle locale, l'étude met en évidence que les prairies permanentes jouent un rôle majeur dans la structuration des continuités pour les espèces inféodées aux milieux peu perturbés. Concernant l'écureuil roux par exemple, on note que sa présence est favorisée par une trame boisée dominée par des conifères (boise-

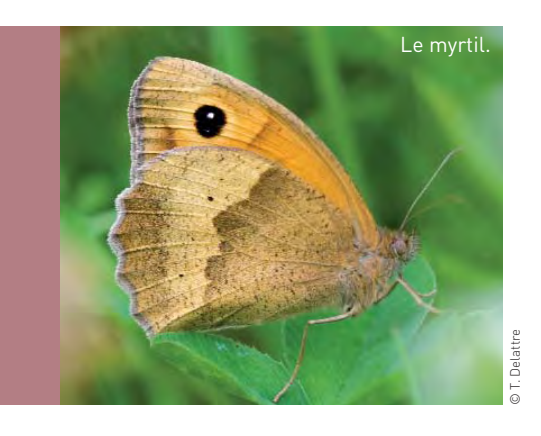

ments de 5 à 10 ha peu éloignés les uns des autres) et une matrice hétérogène. On voit également comment, dans le PNR des marais du Cotentin et du Bessin, la connectivité n'a pas d'effet sur la composition des communautés de plantes des prairies hygrophiles en raison, sans doute, de la faible fragmentation du milieu prairial et du mode de dispersion de ces espèces.

Toujours à l'échelle locale, les haies du bocage et les bandes enherbées s'avèrent jouer le rôle de corridor fonctionnel pour les petits mammifères forestiers et une espèce de papillon, le myrtil. À cette échelle, une approche espèce demeure pertinente, tandis qu'il convient de relativiser l'impact de la connectivité structurelle à l'échelle régionale. Ces travaux vont se poursuivre par l'étude à une échelle locale ou paysagère des relations entre l'agriculture et les continuités écologiques. ● Françoise Burel CNRS Rennes francoise.burel@univ-rennes1.fr Expaise and the pair and the pair and the pair and the spaces on woit également comparison. On voit eigenent comparison of each principal destinant and otentin et du Bessin, la connective n'a pas d'effet sur la compositon

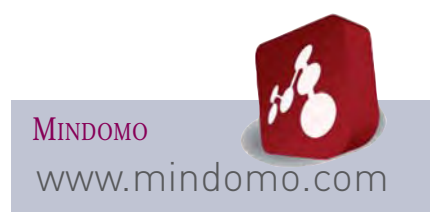

### **Créer une carte mentale, ensemble**

Fonctions. Réaliser, ensemble, une carte mentale (on dit aussi carte heuristique) permet tout autant d'illustrer un nouveau concept, de libérer la création, de ramifier et capturer les idées, d'animer un brainstorming…

Mais comment faire quand la technique d'animation, pour être efficace, suppose que tous visualisent la production, en temps réel ? Mindomo offre cette possibilité. Hélas! Uniquement dans sa version payante. Dans sa version gratuite Mindomo existe tout de même en desktop: vous travaillez en mode déconnecté, puis vous synchronisez vos cartes avec un serveur que les autres peuvent consulter.

• Possibilité également d'insérer les cartes dans des pages web. • Version desktop disponible pour Windows, Mac et Linux.• Joli design. Possibilité d'intégrer des photos.

Utilisation. Création d'un compte utilisateur • Téléchargement de la version desktop • Création et partage de cartes.

Limites de la version gratuite. Édition simultanée impossible • Fonctions d'export et d'import limitées • Création de seulement trois cartes.

ZOTERO ZOTErO www.zotero.org

## **Élaborer une bibliographie commune**

Fonctions. Cette extension destinée au navigateur Mozilla Firefox propose un système de gestion bibliographique (collecte, gestion, export de références). Permet de partager son « carnet » de références avec plusieurs utilisateurs. Utilisation. Téléchargement du plugin ou de la version standalone et installation.

Limites. La version multi-plateforme est en développement.

**DROPBOX** 

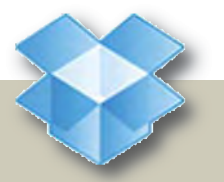

www.dropbox.com

**Synchroniser les différentes versions du même document existant sur plusieurs ordinateurs**

Fonctions. Le même document existe sur plusieurs ordinateurs. Différentes personnes sont susceptibles d'y apporter des modifications. Le risque ? Avoir des versions non synchronisées. Avec Dropbox, toute modification, faite depuis n'importe quel ordinateur autorisé, est automatiquement enregistrée sur le site Web de Dropbox. Il est également, toujours systématiquement, enregistré sur les machines synchronisées. À partir du site internet de Dropbox, on peut accéder à une copie des fichiers, mais également à leurs versions successives ainsi qu'à une copie des fichiers détruits.

Il est possible :

• de travailler en hors-ligne, la synchronisation se fera lorsque l'ordinateur sera connecté à internet,

• de partager des documents avec d'autres utilisateurs (répertoires et fichiers).

Utilisation. Un programme doit être installé sur chaque ordinateur, il crée un répertoire Dropbox sur la machine.

Le service de stockage et de partage de fichiers en ligne est gratuit jusqu'à 2 Go.

Pour la sécurité, toute transmission de données de fichiers s'effectue par un canal codé (SSL) et tous les fichiers stockés sur Dropbox sont chiffrés (AES-256). Compatible avec Windows, Mac, Linux, iPad, iPhone, Android et BlackBerry. L'enregistrement des documents ou la création de répertoires s'effectue dans le dossier Dropbox existant.

Limites. Les documents ne sont pas accessibles en édition simultanée (création de copie en cas de conflit d'édition).

# NTIC Des outils simples et gratuits pour travailler en réseau

**Sophie Gras, informaticienne à l'Aten** a testé pour nous quelques outils web facilement accessibles (seule une inscription est nécessaire) et gratuits. Simples, ils facilitent le travail en réseau et les contributions communes.

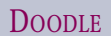

www.doodle.com

#### **S'accorder sur une date de réunion**

Fonctions. Finies les galères pour organiser des rendez-vous, et choisir la bonne date: l'outil permet en quelques clics de trouver une date de réunion susceptible de convenir à un maximum de participants. Gratuit, rapide, sans inscription. On aime !

Plus largement, l'outil peut être utilisé pour s'accorder sur n'importe quel choix à faire.

Permet également, selon la messagerie utilisée, de synchroniser son agenda.

Utilisation. Rendez-vous sur le site de Doodle. Créez un événement sur le site. L'outil envoie automatiquement une invitation aux correspondants concernés (rien à faire, c'est super!). Ils n'ont qu'à se connecter pour valider la date qui leur convient. C'est rapide.

Vous recevez un mél à chaque inscription d'un participant.

Limites. On n'en voit pas.

#### ET AUSSI

Brainshark. Pour diffuser des documents ppt en vidéo commentée. www.brainshark.com Issuu. Pour diffuser des documents pdf en mode feuilletage. www.issuu.com Démonstration sur

http://demo.n2000.fr/participer

Framapad. Pour travailler ensemble sur le même document. Sur le même principe que Google docs, l'outil offre la possibilité de « chater » en même temps. À découvrir. http://framapad.org

Google GOOGLE DOCS docs.google.com

#### **Travailler sur le même document en même temps**

Fonctions. Indispensable à connaître. Idéal pour les documents de travail en cours d'élaboration. Avec cet outil vous allez pouvoir travailler à deux, trois ou dix sur le même document en même temps

Dans sa version traitement de texte, chaque partenaire se connecte depuis son ordinateur et note ses corrections ou contributions sur le texte partagé. Les autres (c'est magique !), voient les modifications en direct et peuvent intervenir s'ils le souhaitent pour apporter leur propre « grain de sel ».

Avec la même philosophie, Google docs permet de travailler sur les documents type excel ou datashow.

Le document partagé est hébergé chez Google. Il est donc disponible à tout moment pour tous les contributeurs.

Utilisation. L'utilisation de Google docs suppose de créer un compte.

À la création d'un document, le propriétaire génère des droits pour d'autres utilisateurs qui sont automatiquement prévenus par mél. Possibilité de générer une copie en pdf.

Le plus ? La version antérieure du document est toujours accessible.

Limites. Physiquement, le document est domicilié chez Google. Pensez donc aux sauvegardes sur votre poste.

**SKYPE** 

www.skype.com

### **À distance, organiser une conférence**

Fonctions. Permet aux utilisateurs de passer des appels téléphoniques et vidéos via internet. L'utilisateur peut choisir de partager son écran avec son interlocuteur (pour montrer une présentation…).

Gestion d'un carnet d'adresses pour ses contacts. • Disponible pour Windows, Mac, Linux, iPhone, Android et Symbian.

Utilisation. Téléchargement et installation du logiciel. • Création d'un compte utilisateur.

Limites. Visioconférence limitée à deux utilisateurs en version gratuite. Le partage d'écran ne permet pas de donner la main sur un document.

LINO-IT

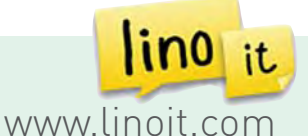

**Partager ses post-it**

Fonctions. Système de « tableau en liège» à partager pour y coller des postit, photos, documents… Utilisation en simultané du tableau entre plusieurs utilisateurs. Existe une version iPhone et iPad temps.

Utilisation. Création d'un compte utilisateur. • Création de groupes pour partager les tableaux avec d'autres.

Limites. En anglais seulement.